## Border Land School Division – Parent Portal Registration

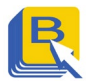

## **NEW PARENT ACCOUNT SET UP (Please contact the school for access ID and Password)**

1. Go online to:<https://powerschool.blsd.ca/public> 5. Enter the Access ID and Access

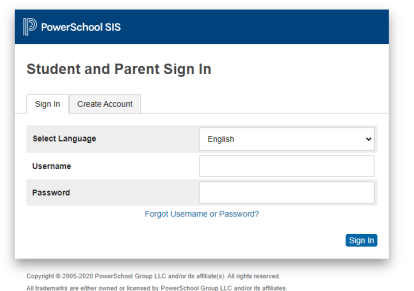

2. Click on the "Create Account" tab.

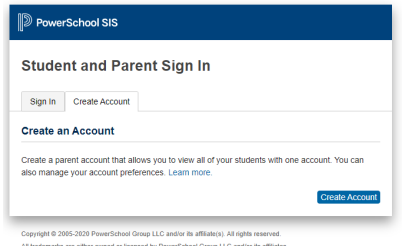

3. Enter all the required information for name, email, username and password.

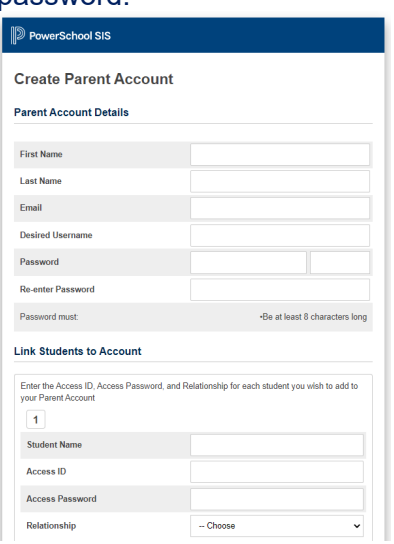

4. Enter the FIRST NAME ONLY of the student you would like to view under Student Name. You can enter more than one student.

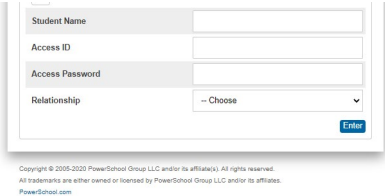

Password provided by your student's school below:

- a. Access ID :
- b. Password :
- 6. Each student you enter will need unique Access IDs and Passwords.
- 7. Choose the appropriate relationship between you and your student.
- 8. Click "Enter"

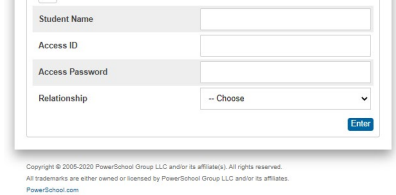

9. Use the username and password you created to Sign In to https://powerschool.blsd.ca/public/ho me.html